## **UNIT 2** *Patterns in Data*

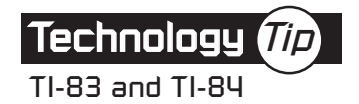

## **Displaying a Histogram**

To display a histogram of data in a list, you need to specify the viewing window for the graph by selecting values for Xmin, Xmax, Xscl, Ymin, Ymax, and Yscl.

- Xmin is the number where you would like the horizontal axis to begin.
- Xmax is the number where you would like the horizontal axis to end.
- Choosing Xscl = 100 sets the width of each bar of the histogram to 100.
- Choosing Ymin  $= -2$  leaves room at the bottom of the screen for the text.
- Choosing Ymax  $= 10$  leaves room for a bar 10 units high.
- Selecting Yscl = 1 produces tick marks on the vertical axis that are 1 unit apart.

The following instructions display a histogram of total calories for Problem 8 on page 82.

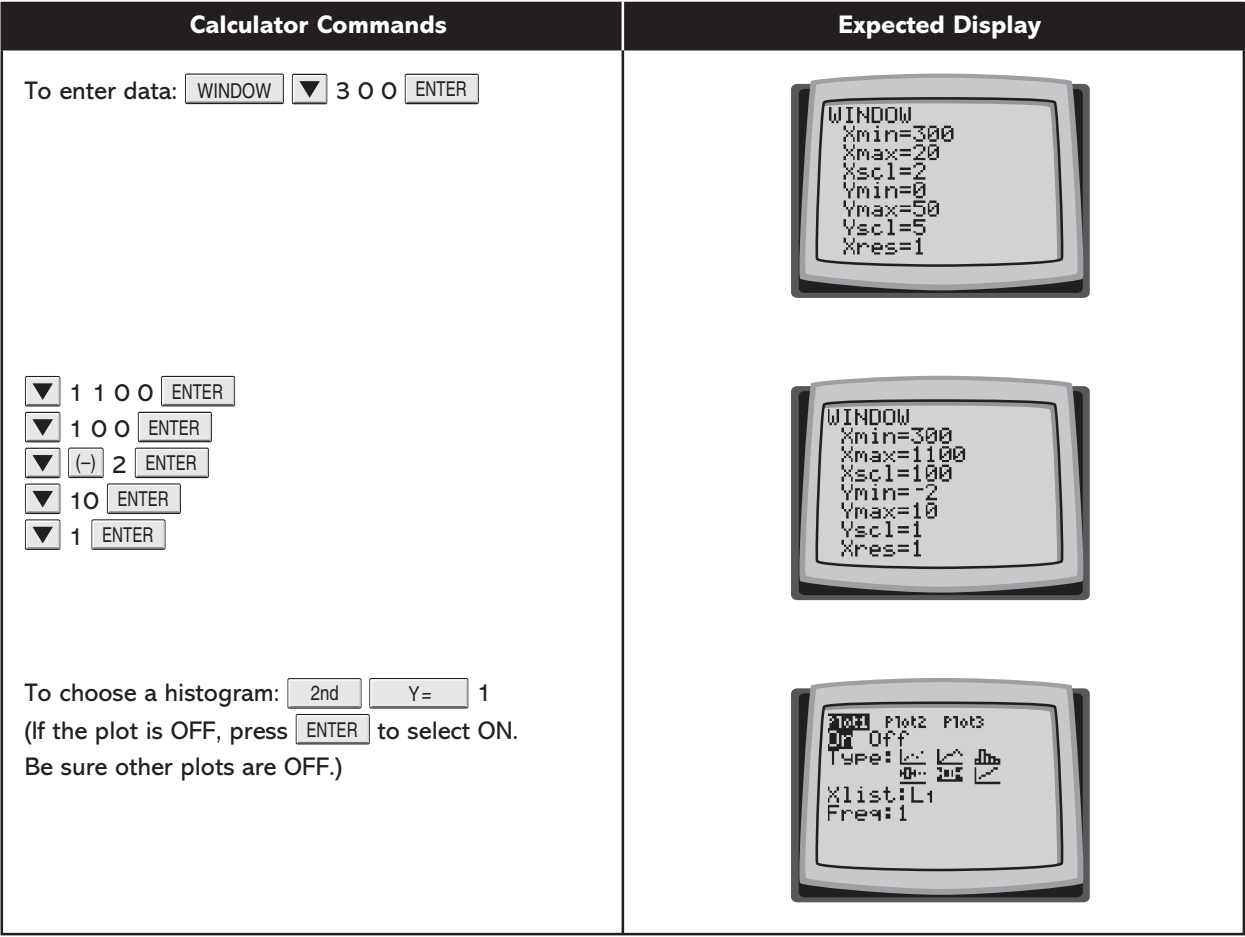

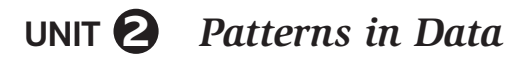

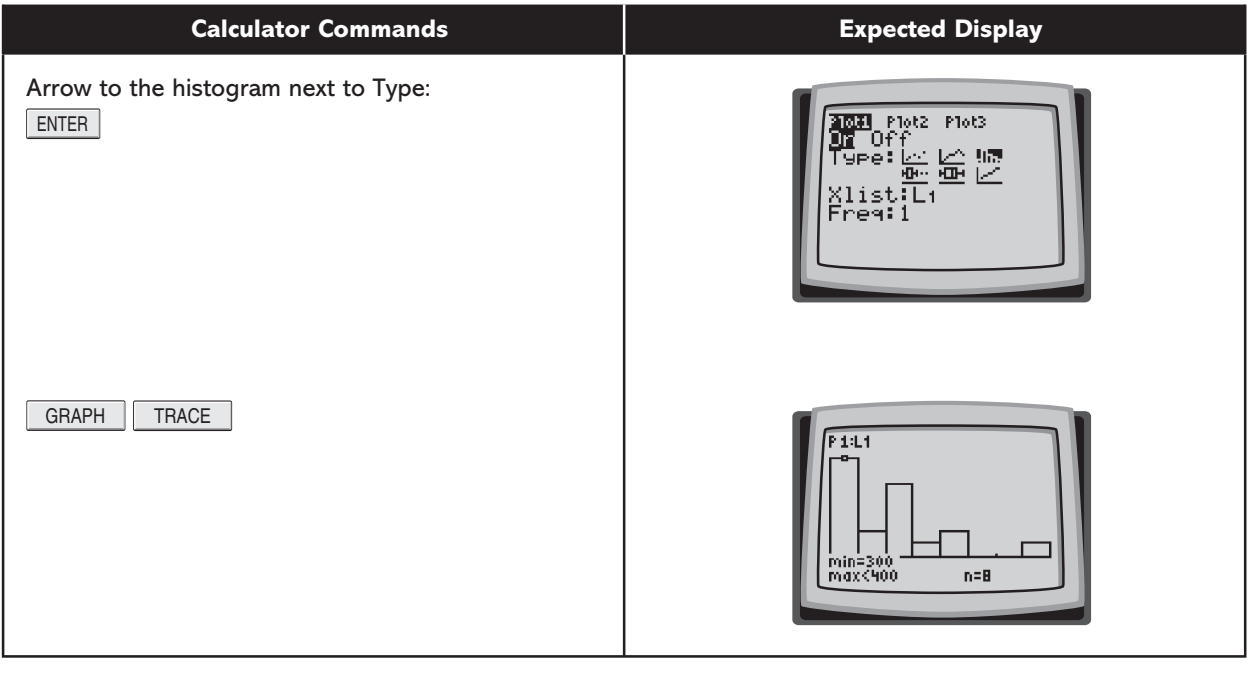

Note: If no vertical axis appears on your graph, press  $\boxed{\phantom{a}$  2nd  $\boxed{\phantom{a}}$  700M to get the FORMAT menu. Then select AxesOn.